## Dropbox Business: How Can the Team Space Root Directory Be Accessed?

Last Modified on 02/12/2019 4:14 pm EST

When using Dropbox Business' team space, you are allowed to create a member folder inside of the team's space. This member folder appears as a purple icon and it will become your default root path (aka '/') when using the API.

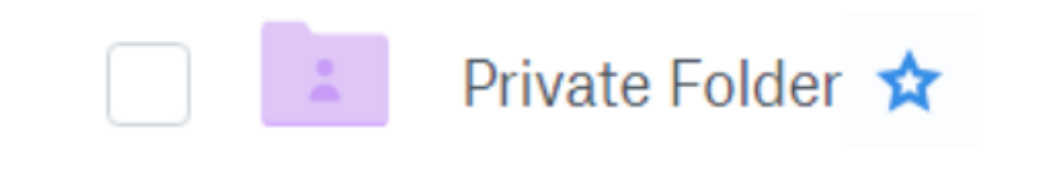

If you have a member folder, the following steps can be used to access the Team Space's root folder instead:

- 1. Make a request to the /namespaces endpoint from DBBs API-Docs.
- 2. In the response you will see a namespace ID whose type is "team\_folder". Save this ID.
- 3. Add the previous namespace ID under the "teamSpaceId" header in your request.
- 4. This will allow the SAP Cloud Platform Open Connectors platform to differentiate between your member root folder and the team space folder.